## 吉普自由光后刹车片更换方法

功能说明: 吉普自由光,配备电子手刹系统,更换后刹车片,需要使用此功能。 实测车型: 2016年吉普自由光, VIN 为: LWVCAFM64GA11\*\*\*\*, 如下图:

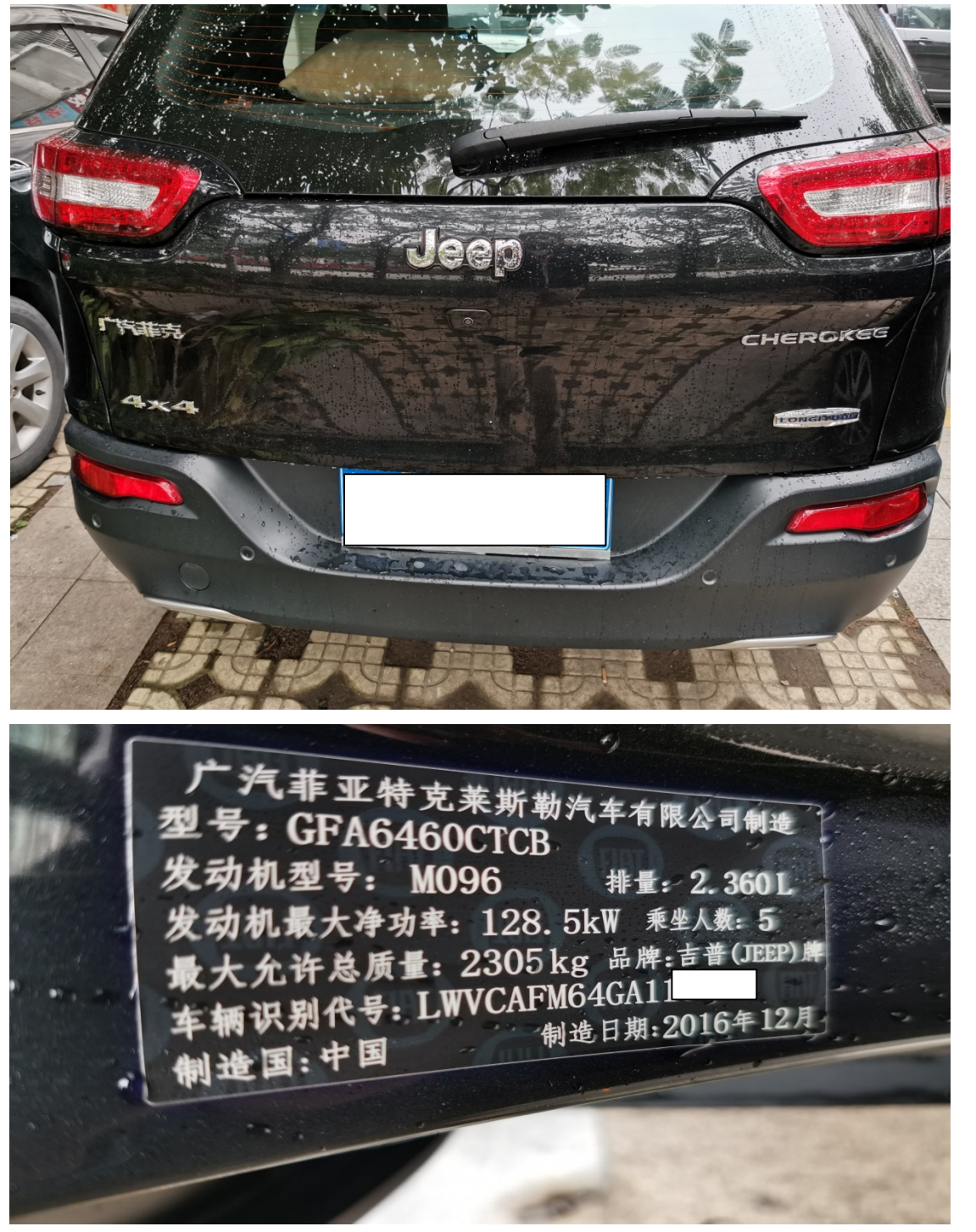

Į.

## 操作指引:

1).选择"EPB(电子驻车)"系统,如图 1:

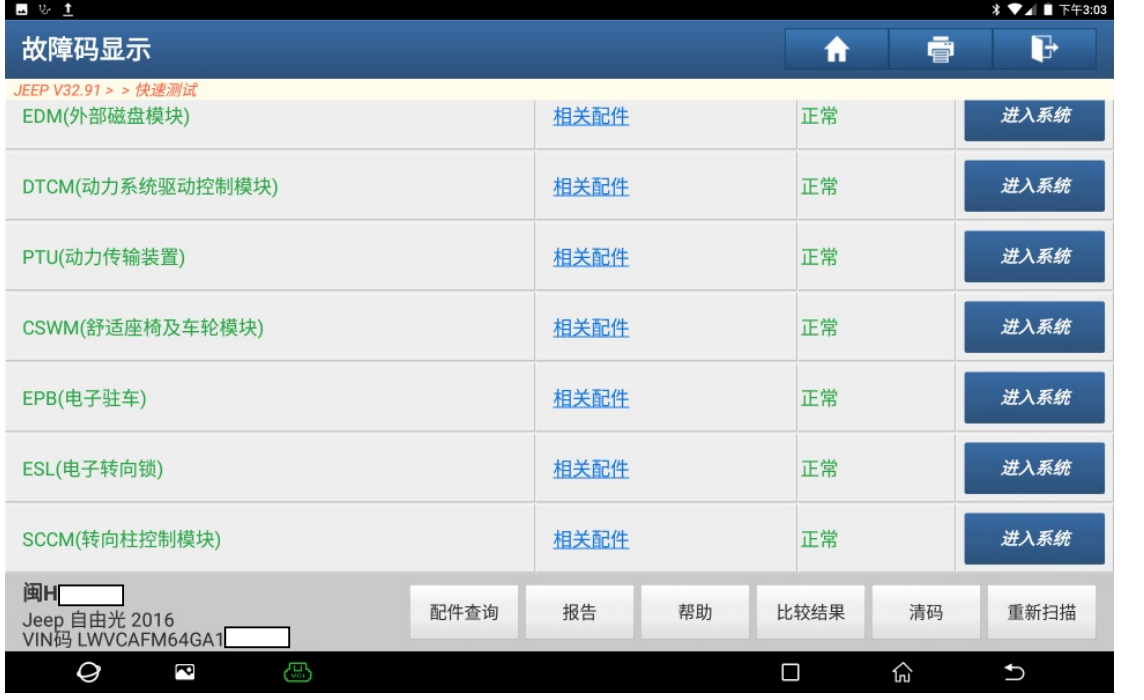

图 1

## 2). 选择"特殊功能", 如图 2:

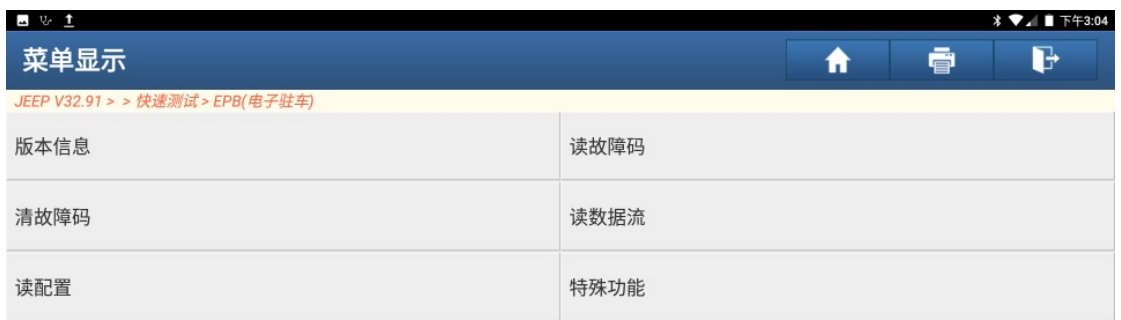

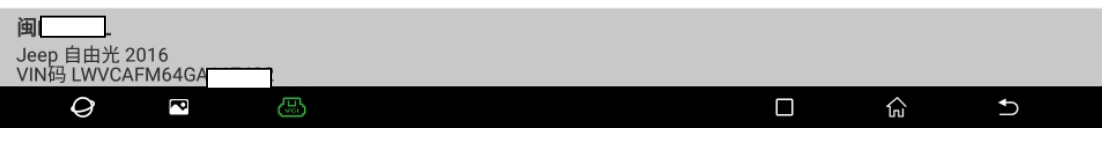

图 2

3). 选择"维修程序", 如图 3:

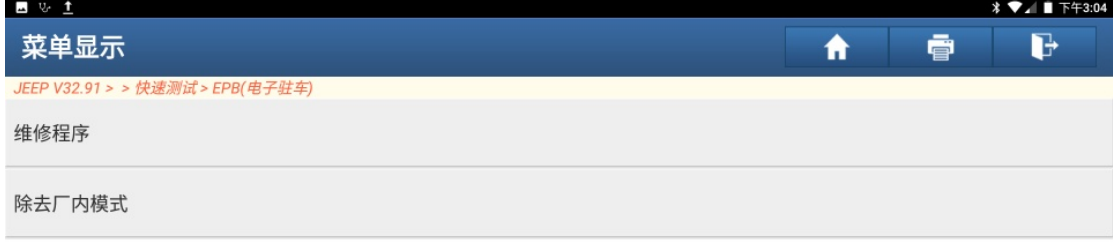

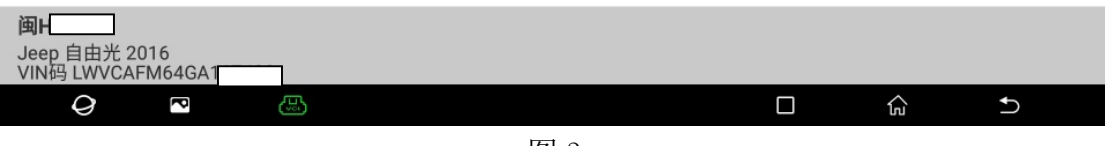

图 3

Į.

4). 执行此功能可能改变车辆的状态, 请谨慎执行!点"确定", 如图 4:

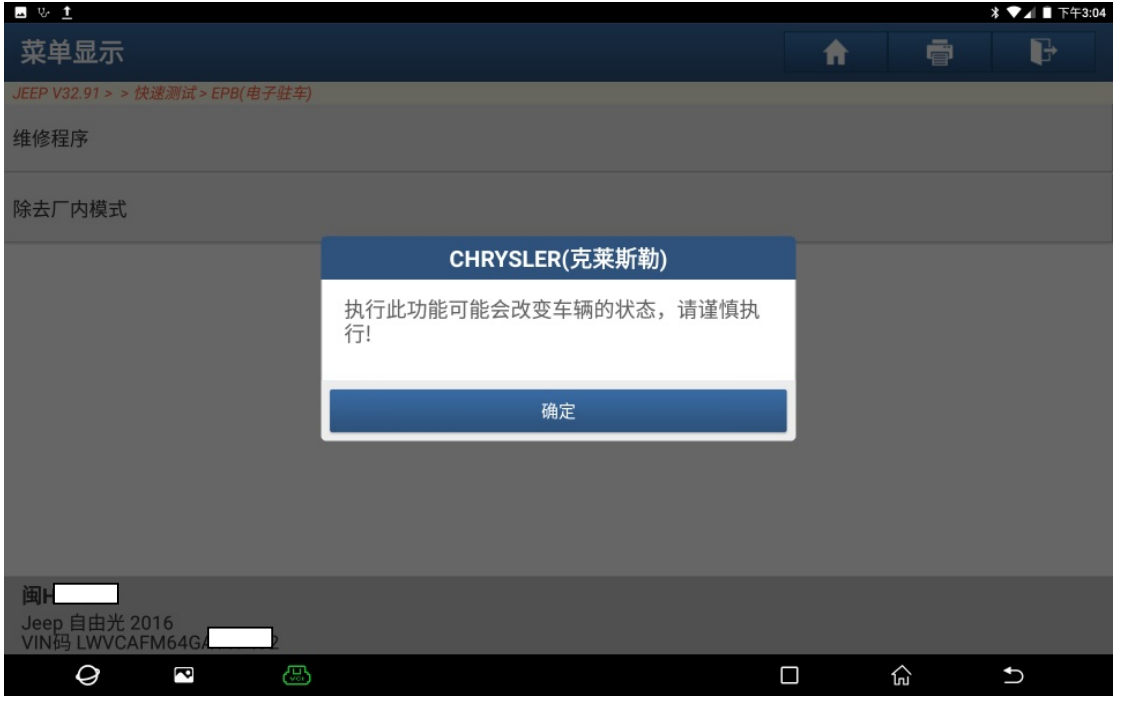

图 4

Į.

5). 维修程序可以执行如下功能, 点"确定", 如图 5:

| <b>A</b> & 1                      |                                                    |   |   |             |
|-----------------------------------|----------------------------------------------------|---|---|-------------|
| 菜单显示                              |                                                    | ⋔ | 膏 | D           |
| JEEP V32.91 > > 快速测试 > EPB(电子驻车)  | 维修程序                                               |   |   |             |
| 维修程序                              | 通过该程序用户可以执行以下项,请继续选                                |   |   |             |
| 除去厂内模式                            | 择:<br>保养关闭<br>保养打开                                 |   |   |             |
|                                   | 组装检查 – 将检验EPB(电子驻车制动)执行器<br>的操作是否正确                |   |   |             |
|                                   | 释放两执行器<br>若更换了EPB(电子驻车制动)电控单元, 则必<br>须执行 - 重力传感器校准 |   |   |             |
|                                   | 拉紧两执行器<br>拉紧左执行器                                   |   |   |             |
|                                   | 拉紧右执行器<br>释放左执行器                                   |   |   |             |
|                                   | 释放右执行器<br>EPB(电子驻车制动)不允许致动到当前位置                    |   |   |             |
|                                   | 取消<br>确定                                           |   |   |             |
| Jeep 自由光 2016<br>VIN码 LWVCAFM64GA |                                                    |   |   |             |
| Ø<br>ඏ<br>ā                       |                                                    | П | 代 | $\biguplus$ |

图 5

6).按下手刹开关,松手刹。左右驻车制动状态的数据流:制动已释放。如如 6:

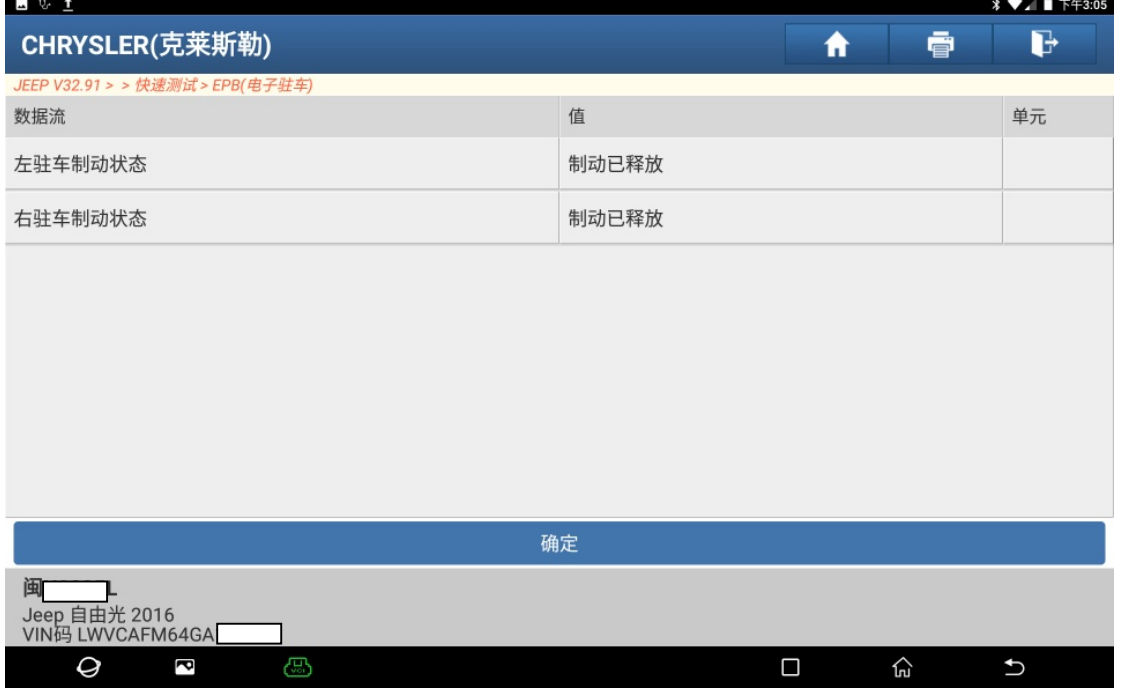

图 6

7). 选择"维修保养打开(准备换刹车片)",如图 7:

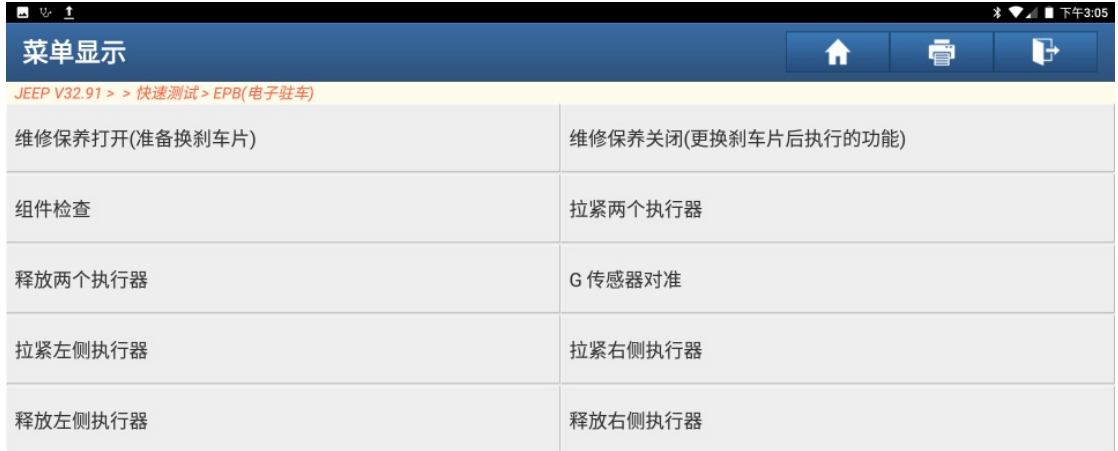

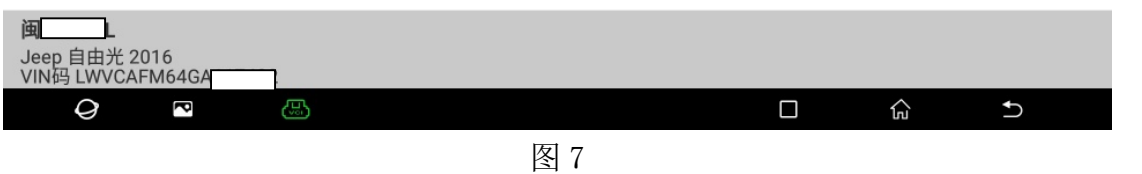

8). 可以听到刹车分泵电机工作的声音, 功能已成功执行, 点"确定", 如图 8:

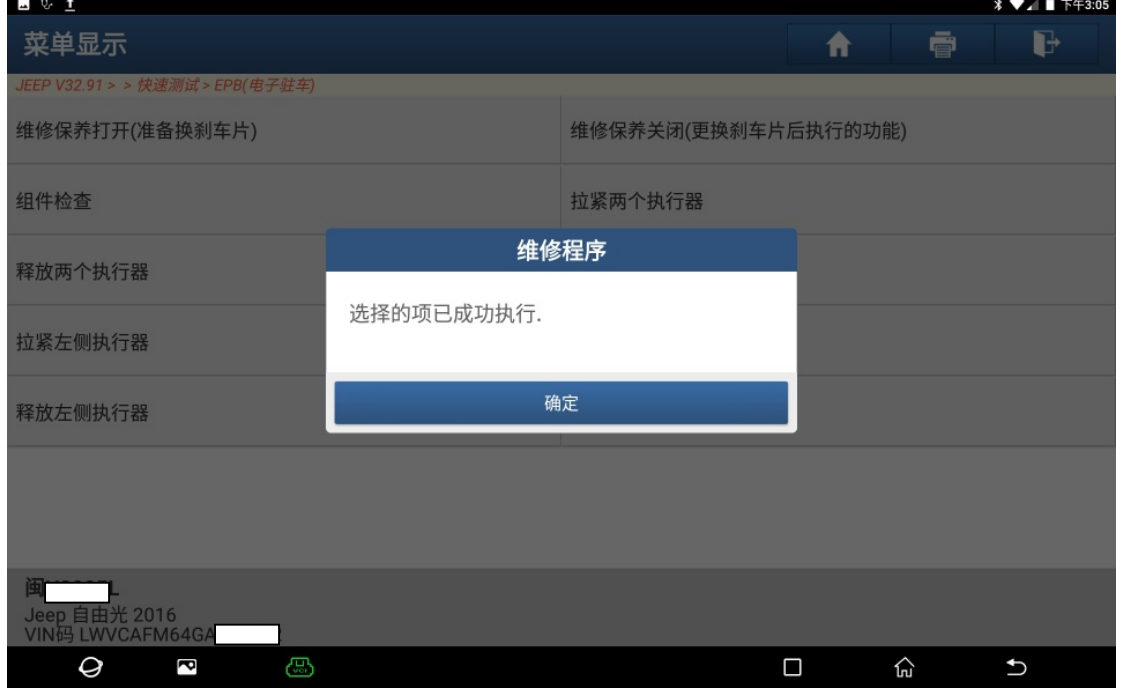

图 8

9). 换好新刹车片后, 选择"维修程序", 如图 9:

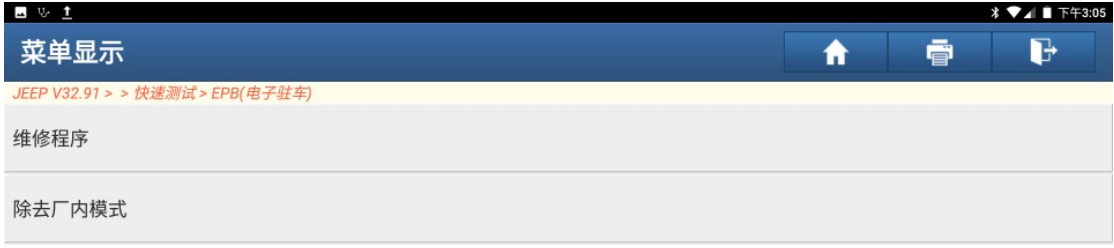

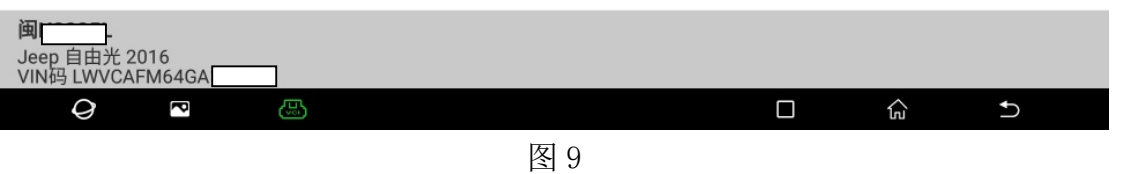

10). 执行此功能可能改变车辆的状态,请谨慎执行!点"确定",如图 10:

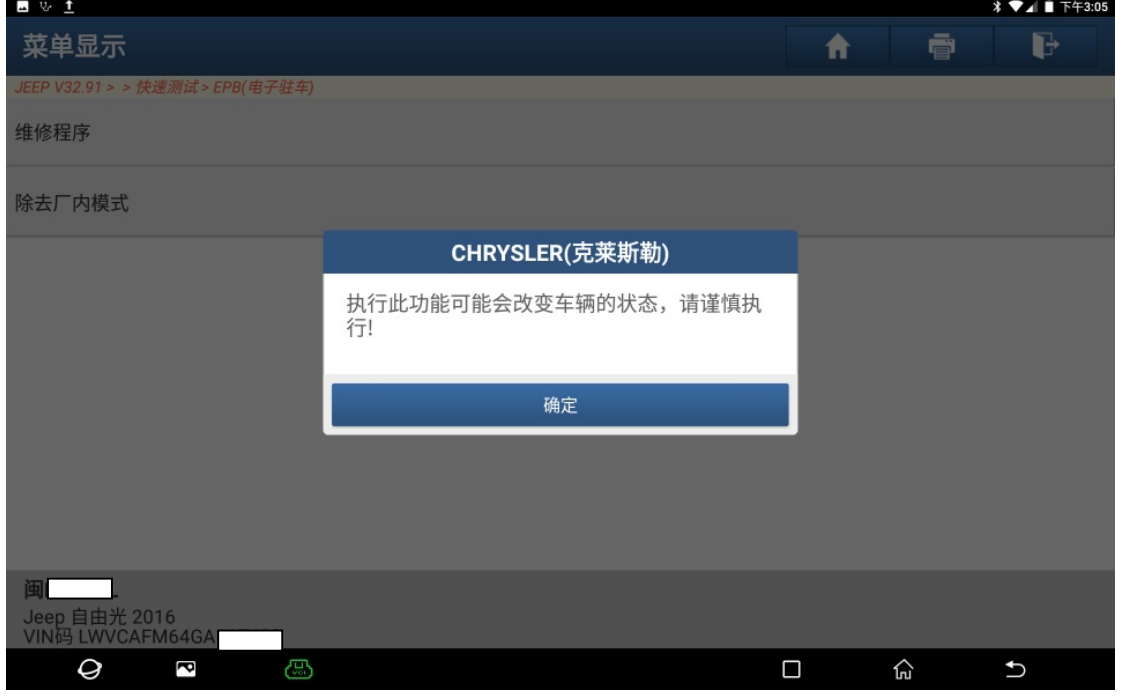

图 10

11). 维修程序可以执行如下功能, 点"确定", 如图 11:

| <b>A</b> & 1                           |                                                                                                    |        |    |            |  |  |
|----------------------------------------|----------------------------------------------------------------------------------------------------|--------|----|------------|--|--|
| 菜单显示                                   |                                                                                                    | ⋔      | 壹  | G          |  |  |
| JEEP V32.91 > > 快速测试 > EPB(电子驻车)       | 维修程序                                                                                                    |        |    |            |  |  |
| 维修程序                                   | 通过该程序用户可以执行以下项,请继续选<br>择:                                                                                                    |        |    |            |  |  |
| 除去厂内模式                                 | 保养关闭<br>保养打开<br>组装检查 - 将检验EPB(电子驻车制动)执行器<br>的操作是否正确<br>释放两执行器<br>若更换了EPB(电子驻车制动)电控单元,则必<br>须执行 - 重力传感器校准<br>拉紧两执行器<br>拉紧左执行器<br>拉紧右执行器<br>释放左执行器<br>释放右执行器 |        |    |            |  |  |
|                                        | EPB(电子驻车制动)不允许致动到当前位置                                                                                                    |        |    |            |  |  |
|                                        | 取消<br>确定                                                                                                    |        |    |            |  |  |
| 闽<br>Jeep 自由光 2016<br>VIN码 LWVCAFM64G/ |                                                                                                    |        |    |            |  |  |
| Ø<br>යා<br>ā                           |                                                                                                    | $\Box$ | ٣ņ | $\bigcirc$ |  |  |
| $T \times T$                           |                                                                                                    |        |    |            |  |  |

图 11

12). 左右驻车制动状态的数据流:制动完全释放(制动垫更换位置)。如图 12:

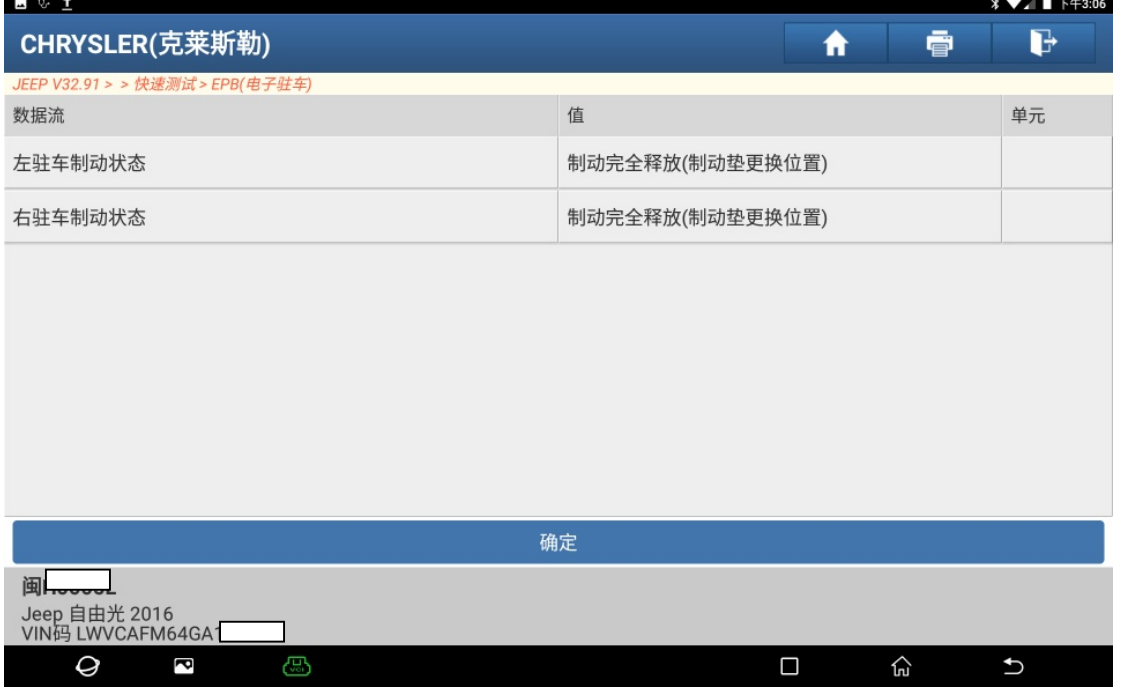

图 12

13). 选择"维修保养关闭(更换刹车片后执行的功能)", 如图 13:

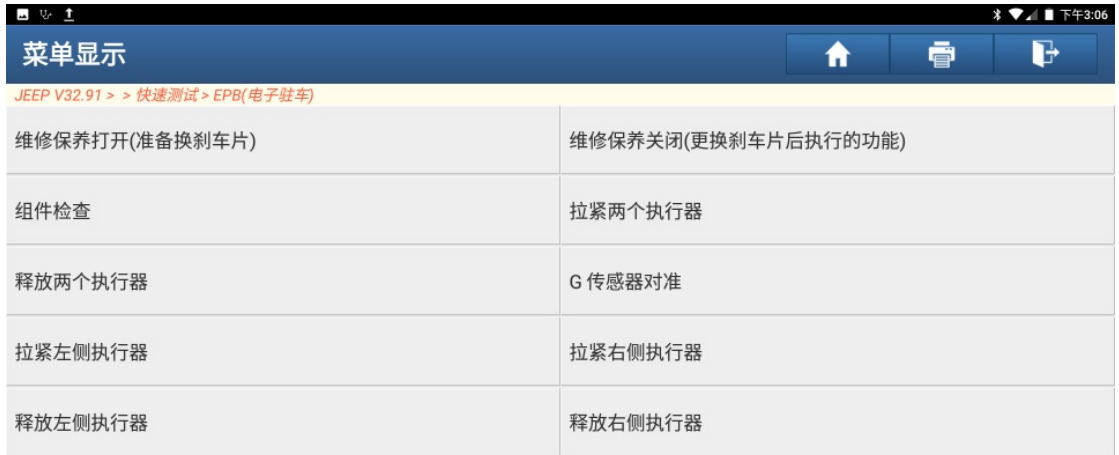

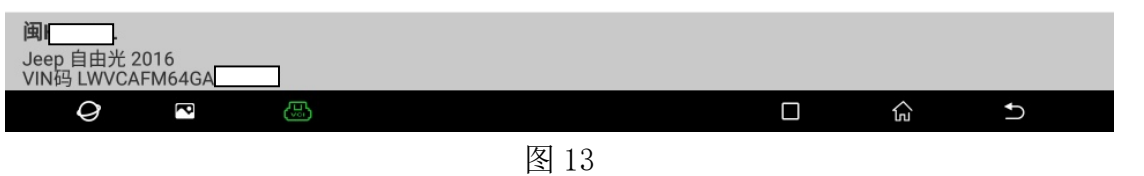

14). 可以听到刹车分泵电机工作的声音, 功能已成功执行, 点"确定", 如图 14:

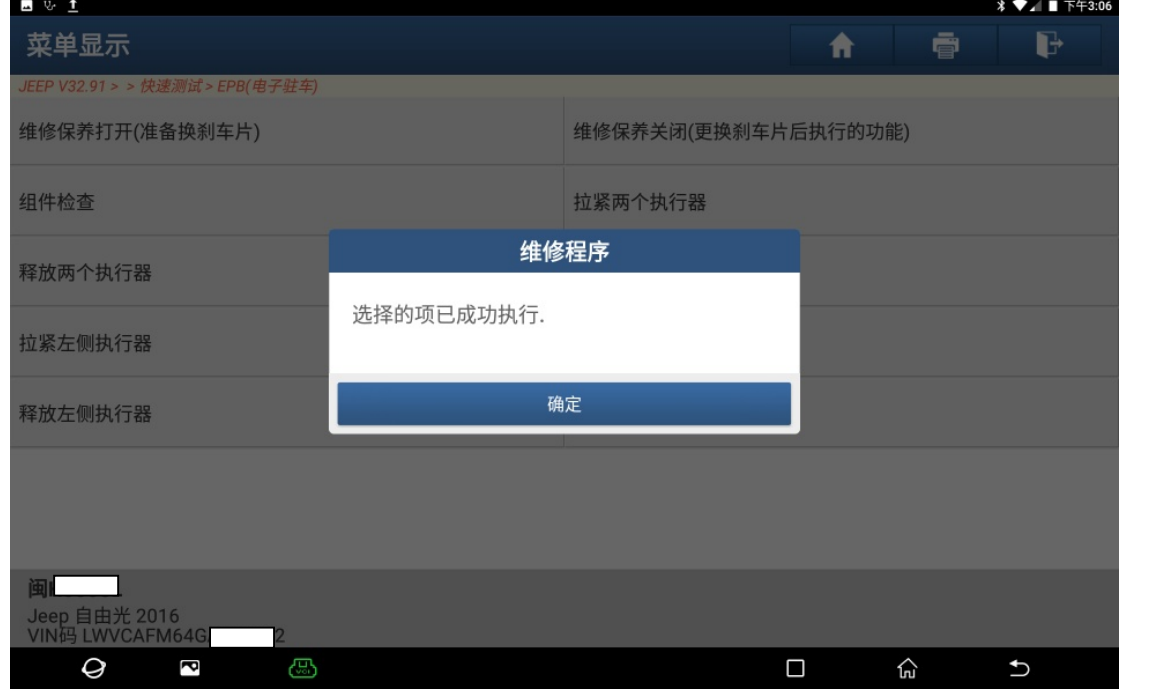

图 14

## 声明:

该文档内容归深圳市元征科技股份有限公司版权所有,任何个人和单位不经同 意不得引用或转载。